#### **ALDICIÓN DE LA CIUDAD DE ORO**  $\mathbf{R}$

 $\frac{1}{2}$ 

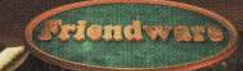

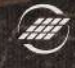

France Telecom<br>Multimedia

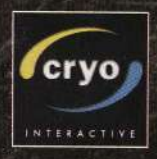

#### A LOS PROPIETARIOS DE PANTALLAS DE TV **ADVERTENCIA PANORÁMICAS**

Las imágenes fijas o estacionarías pueden dañar de forma irreversible el tubo de rayos catódicos de su TV dejando marcas permanentes en la pantalla. Por este motivo recomendamos la no utilización de forma repetida o durante largos periodos de tiempo de vídeoiuegos en pantallas de TV panorámicas.

#### **ADVERTENCIA SOBRE LA EPILEPSIA**

A leer antes de que usted o su hijo utilicen cualquier vídeojuego.

Determinadas personas son propensas a sufrir ataques epilépticos o pérdida de consciencia ante la presencia de un determinado tipo de luces destelleantes o de objetos que están presentes en nuestra vida cotidiana. Dichas personas corren el riesgo de sufrir ataques cada vez que ven determinadas imágenes en televisión o cuando juegan con algunos vídeojuegos. Este fenómeno puede ocurrir incluso aunque en el historial médico de la persona en cuestión no figuren ataques epilépticos o nunca los hava sufrido.

Si usted o algún miembro de su familia ha experimentado en algún momento síntomas parecidos a la epilepsia (ataques o pérdida de consciencia) ante la presencia de estímulos luminosos, rogamos que consulte a su médico antes de cualquier uso.

Aconsejamos a los padres que presten atención a sus hijos cuando juequen con vídeojuegos. Si usted o alguno de sus hijos presenta uno de los síntomas siguientes: vértigo, problemas en la vista, contracción de los ojos o de los músculos, pérdida de la consciencia, problemas de orientación, movimientos involuntarios o convulsivos, deje de jugar inmediatamente y consulte a su médico.

#### Precauciones que siempre hay que tomar con les vídeojuegos.

No se siente demasiado cerca de la pantalla. Jueque a la distancia apropiada de la televisión y tan leios como le permitan las conexiones.

Es conveniente jugar con los vídeojuegos en una pantalla de pequeño tamaño.

Evite jugar si está cansado o tiene sueño.

Asegúrese de jugar en una habitación con buena iluminación.

Durante su uso, descanse diez o quince minutos cada hora.

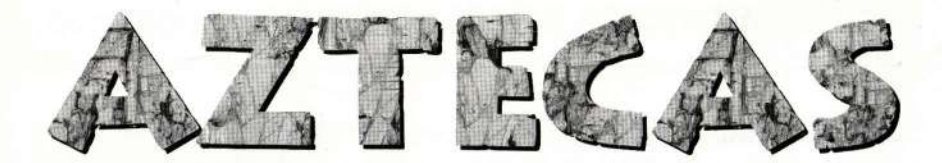

LA MALDICIÓN EN EL CORAZÓN DE LA CIUDAD DE ORO

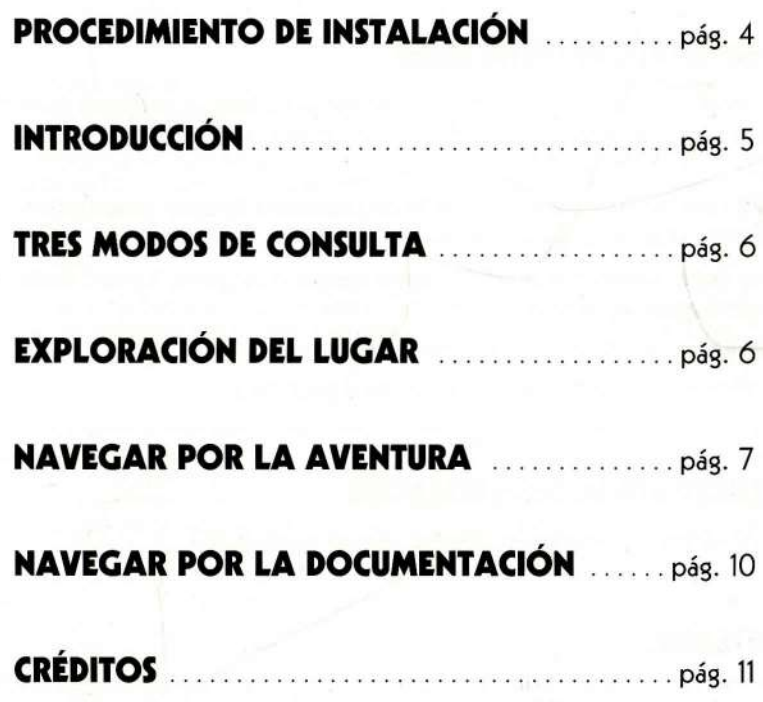

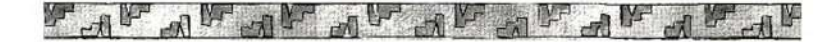

 $\overline{\mathbf{3}}$ 

# PROCEDIMIENTO DE INSTALACIÓN

## CONFIGURACIÓN

Windows" 95 o 98 Pentium\* 166 (se recomienda PII\* 233) 32 Mb de RAM 8 Mb de espacio libre en el disco duro Tarieta de vídeo SVGA con 2 Mb y 65.000 colores Tarieta de sonido Unidad de CD-R0M 8x Ratón Microsoft DirectX\* 6 (incluido en el CD-ROM) Su sistema debe ser compatible con DirectX\* 6

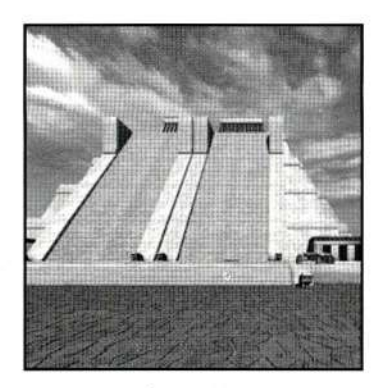

## PROCEDIMIENTO DE INSTALACIÓN

- o Si se encuentra activada la función "Reproducción automática", el programa de instalación se inicia cuando se inserta el CD-ROM en la unidad de CD-ROM. Siga las instrucciones en pantalla.
- En caso contrario, haga clic en el botón "Inicio", seleccione "Eiecutar" y escriba (si su unidad de CD-ROM es la unidad D) "d:\setup.exe'. Siga las instrucciones en pantalla.
- $\bullet$  Una vez que ha finalizado la instalación, puede ejecutar el programa "Aztecas" desde el menú "l nicio", "Programas", "Aztecas".
- o Instalación mínima: I Mb de espacio libre en el disco duro.
- o Instalación máxima: 60 Mb de esoacio libre en el disco duro.

#### PROCEDIMIENTO DE DESINSTALACIÓN

o En el menú "lnicio", "Programas", "Aztecas", eiecute "Desinstalar".

#### **ADVERTENCIAS**

Para que este juego funcione de modo correcto es absolutamente necesario que su sistema sea compatible con DirectX\* 6. Si tiene problemas de visualización o sino tiene sonido durante el juego, puede verificar la compatibilidad de su sistema con la aplicación "DXDIAG.EXE", que se encuentra en la carpeta "DirectX" del CD-R0M. Para obtener información adicional, por favor, consulte el documento llamado 'README.RTF'.

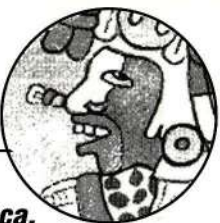

#### 1517. México-Tenochtitlán, ciudad capital del Imperio Azteca.

Los Aztecas dominan la mayor parte de lo que hoy es México. Su lenguaie, el nahuatl, su religión y sus tradiciones rápidamente se extienden por la mayor parte de la península de América Central. Sus emperadores son temidos y venerados desde un extremo de este inmenso Imperio hasta el otro. Los comerciantes Aztecas recorren todo el país desde el país del Pacífico en el oeste hasta el Atlántico en el este y desde los desiertos parecidos a estepas del norte hasta los territorios Mayas del sur, en lo que hoy es Guatemala. Los recaudadores de impuestos recogen los impuestos y los tributos por todas partes, Las tropas de los temibles guerreros Aztecas mantienen bajo su control a las poblaciones no conquistadas. En México-Tenochtitlán, la arquitectura y la escultura están en expansión junto con el desarrollo de artículos de lujo, ropajes, alimentos, jardines y elementos de oro y plata. Cuando los españoles, conducidos por Hernán Cortés, llegan a México-Tenochtitlán en 1519, algunos de ellos creen que se encuentran en el paraíso y quedan maravillados ante tanto esplendor. De esta floreciente capital todo lo que queda hoy en día son unas cuantas ruinas singulares y los in-

formes de los cronistas de la época.

Bajo la dirección científica de un equipo internacional de arqueólogos, hemos intentado recrear lo más auténticamente posible la riqueza y la bulliciosa actividad de este universo que hoy ha desaparecido.

Tú serás"Pequeña serpiente", un joven cazador que vive una vida sencilla y pacífica, pero cuyo destino va a cambiar completamente de modo súbito...

Cuando estás cazando, te encuentras por casualidad con el asesinato de un noble que te da una información misteriosa que nunca deberías haber oído. Los soldados te acusan de este crimen que no has cometido. Se han llevado a tus padres como rehenes para hacer que te entregues.

Desde hace algún tiempo, una extraña enfermedad haestado corroyendo el país, pero los doctores no pueden hacer nada. Unas pocas pistas te hacen pensar que quizá esto tiene que ver con tus propias desgracias.

¿Sabrás utilizar estas pistas de modo adecuado? Ten cuidado, por todas partes acecha el peligro y no dispones de demasiado tiempo. Debes escoger a tus amigos con cuidado. Desenmascara a los traidores. Te encontrarás con muchas intrigas...

Conciliar los imperativos de un juego con la incertidumbre de la investigación arqueológica: una tarea fornidable, en particular cuando se trata de los Aztecas.

La joven capital de un Imperio naciente, Tenochtitlán no tuvo tiempo de extender su estilo, sus técnicas, su arte. La destrucción de la ciudad por los conquistadores produjo la súbita desaparición de Ia civilización Azteca y de sus manifestaciones artísticas y culturales. Sólo recientenente, las excavaciones han pernitido a los especialistas reconstruir este nundo enterrado: renace todo aquello que pudimos descubrir gracias al testinonio de los conquistadores, pero aún queda nucho por descubrir...

Los diseñadores del juego tenían que cunplir este reto: aninar un nundo perdido y ajustarse a la realidad arqueológica. Las adaptaciones han sido necesarias: espacios interiores nás anplios, escasa vegetación e el Bosque de Chapultepec para que los jugadores pudieran noverse con facilidad. No ha sido siempre posible tener en cuenta los datos más recientes como fue el caso del Tenplo de Tezcatlipoca, que estaba coloreado en rojo. Finalnente, a veces ha sido necesario innovar, utilizar la imaginación, por ejemplo en la descripción del banio de los comerciantes. Estas adaptaciones deben ser pasadas por alto en vista del trabajo conseguido y el cuidado que se ha puesto en la reconstrucción.

«Aztecas» permite al público descubrir un mundo poco conocido. Todo el mundo es libre de dar preferencia al juego o a su curiosidad.

5

#### Directores científicos: Leonardo López Luján • Eric Taladoire

# TRES MODOS DE CONSULTA

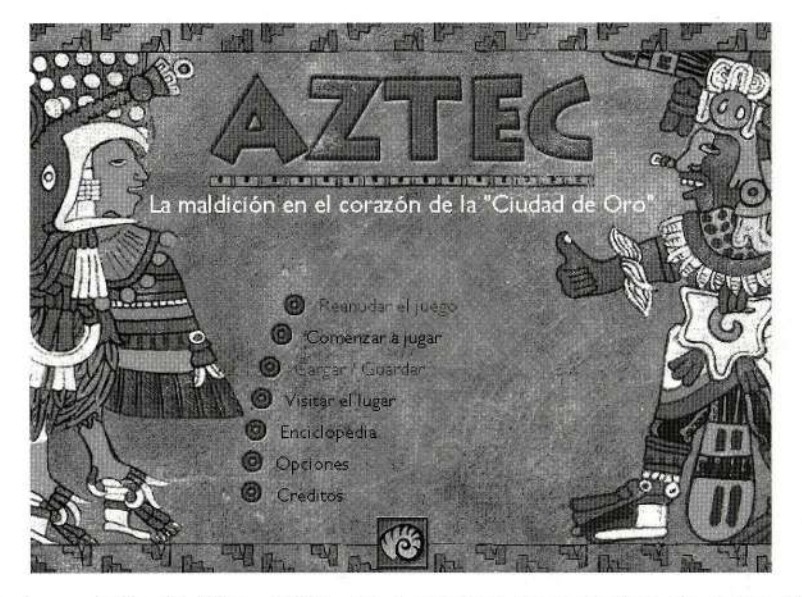

En la pantalla debienvenida, se proponen tres modos de consulta: Exploración de México-Tenochtitlán, Aventura y Documentación.

# EXPLORACIÓN DEL LUGAR

Deambula a tu voluntad por la Ciudad de México-Tenochtitlán. Serás capaz de admirar el prestigioso Centro de ceremonias, el mercado de Tlatelolco, los coloridos barrios y serás capaz de descubrir el pacífico encanto de los alrededores de la Ciudad.

Déjate guiar por el cursor haciendo clic en las zonas sensibles. Cuando el cursor pasa sobre edificios y construcciones, si cambia a un signo de interrogación, tendrás acceso a una ficha de información de la documentación.

# NAVEGAR POR LA AVENTURA

Puedes elegir iniciar el juego o cargar un juego que hayas guardado anteriormente.

Cuando te desplazas por el juego, el cursor toma diferentes formas, cada una tiene un significado dependiendo de la acción que puedes realizar en ese momento preciso:

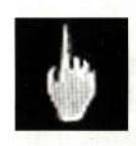

lra

Este cursor te acompaña cuando te desplazas por el juego y te muestra los lugares accesibles.

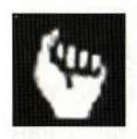

Acción, tomar Este cursor te dice que puedes interactuar con el entorno.

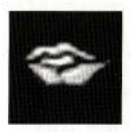

Diálogo Este cursor te invita a dialogar con un personaje del juego.

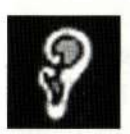

Escuchar Este cursor te dice que puedes escuchar una conversación.

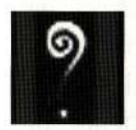

#### Información

Este cursor se muestra cuando el cursor pasa sobre un personaje, un monumento o un objeto y permite acceder a una de las fichas de información de la documentación.

# NAVEGAR POR LA AVENTURA

#### BARRA DE INVENTARIO

Para llamar a la barra del inventario o para hacerla desaparecer, haz clic con el botón secundario del ratón.

Cuando el cursor pasa sobre un objeto almacenado en la barra del inventario, se muestra su nombre.

Al hacer clic, se selecciona un objeto del inventario y puedes utilizarlo en el entorno del juego.

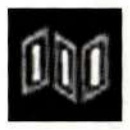

#### Códice

El Códice es tu hilo de Ariadna a lo largo del juego. Cada vez que llegas a una fase decisiva, segraba en el inventario; entonces puedes acceder a él y seguir el rastro de tu itinerario personal.

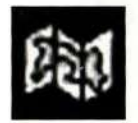

## Mapa

Este icono activa la pantalla del " Mapa " que te permite moverte por 5 lugares del juego. Haz clic en una de las áreas activas para acceder a ella.

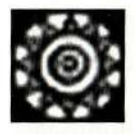

## Documentación

Con este icono, en cualquier momento del juego puedes acceder a la información contenida en la documentación.

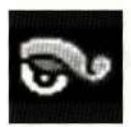

#### Ver

Entre los objetos de la barra del inventario, puedes consultar las pistas que has puesto en el inventario. Utilizando este icono puedes visualizar a pantalla completa los pergaminos y los poemas recogidos según avanza la aventura.

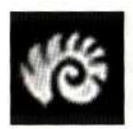

#### Volver

Este icono se utiliza para volver a la pantalla de bienvenida o a los contenidos de la documentación (dependiendo del modo de consulta seleccionado).

> I I

----l

## **NAVEGAR POR LA AVENTURA**

#### GUARDAR

Existen dos modos de guardar, automático y manual. Haciendo clic en "Opciones" en la pantalla inicial se puede elegir uno de los modos. Por defecto está seleccionado el modo automático.

#### o Modo automático:

A medida que se avanza por el juego, éste se va guardando automáticamente.

Si deseas seleccionar una sesión guardada, vuelve almodo manual. En la pantalla inicial selecciona "Cargar/Guardar" para acceder a las sesiones guardadas.

/Puedes volver a la última sesión guardada o seleccionar una de las sesiones guardadas automáticamente al principio de cada acto del juego. Para acceder a uno de los juegos guardados, elige "Cargar/Guardar" en la pantalla inicial./

Después de abandonar el juego, es posible reanudar la última sesión en el modo automático haciendo clic en "Reanudar el juego".

#### o Modo manual:

Si has elegido no utilizar el modo de guardado automático, recomendamos guardar de forma regular la sesión que se está jugando.

Para ello, es necesario volver a la pantalla inicial, seleccionar "Cargar/Guardar"y escribir el nombre de la sesión que se desea guardar. Se termina haciendo clic en "Guardar". Después seregresa automáticamente a la pantalla inicial desde la que es posible reanudar las sesiones que estaban desarrollándose.

# NAVEGAR POR LA DOCUMENTACIÓN

La documentación ilustra la vida diaria y la cultura de los Aztecas por medio de un cierto número de fichas de información clasificadas en 6 temas principales.

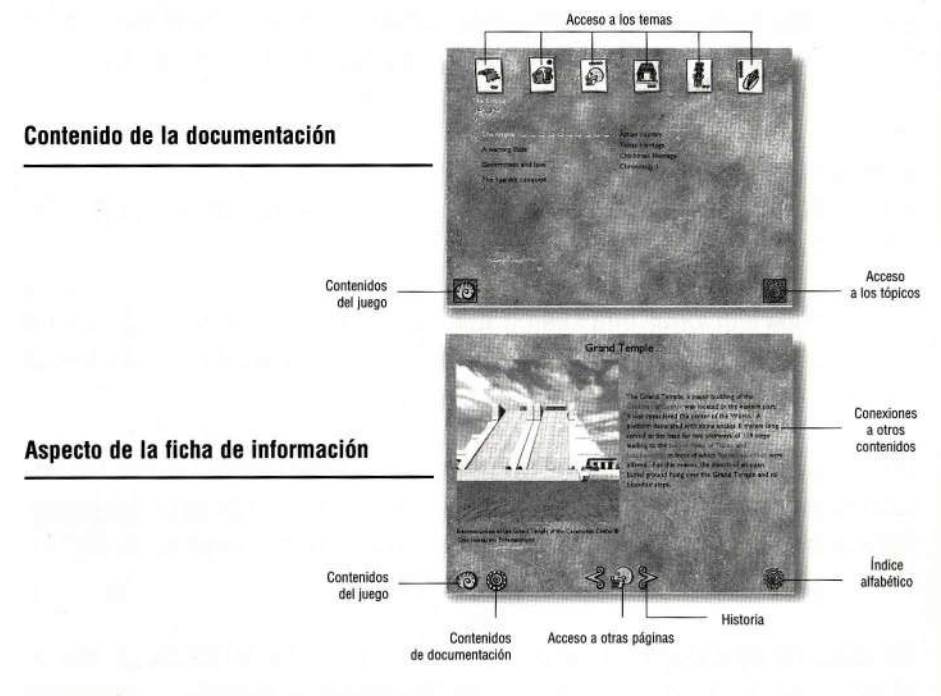

# OPCIONES/INFORMACIÓN

En la pantalla de bienvenida, selecciona las opciones de consulta del CD-ROM:

- o ajusta la velocidad de0mni 3D dependiendo de la potencia del ordenador (muy lento, lento, normal, rápido, muy rápido)
- o activa odesactiva la música
- . activa odesactiva la visualización de los subtítulos
- . activa odesactiva la copia de seguridad automática

# AYUDA TÉCNICA

Si necesitas ayuda con el juego (la solución) o tienes algún problema técnico, puedes ponerte en contacto con nosotros en Departamento de soporte al cliente:

Friendware . Francisco Remiro, 2, edificio A

Tel. 91 724 28 80 · Fax 91 725 90 81

www.f riendware-eu rooe.com

# **CRÉDITOS**

**INTERACTIVE ENTERTAINMENT** Productores Jean-Martial Lefranc Philippe Ulrich **Autor-Director** Luc Lefebvre Responsable de producción **Eric Mallet** Responsable del estudio y del proyecto de la aventura histórica Romane Sarfati Ayudado por Joëlle Bonin, producción complementaria Cécile Duperray, coordinación de la documentación y localizaciones Director científico Fric Taladoire Profesor de la Universidad de Paris I y Director del Centro de Investigación de Arqueología Precolombina de la Universidad de París I. Leonardo López Luián. Arqueólogo del Museo del Templo mayor de México, Director del proyecto del Templo mayor y Profesor del Instituto Nacional de Antropología e Historia (INAH) de México.

PRODUCTOR DELEGADO Y EJECUTIVO: CRYO

PROGRAMACIÓN Programador principal François-Xavier Gerbier Programador Grégory Joseph

**GRÁFICOS** Directores artísticos **Franck Letiec** Nicolas Bonyalet **Diseño** Angel Bautista Stéphane Levallois **Story Board Filipe Silva** Gráficos 2D y diseño del interface Sophie Legrand Gráficos 3D y animaciones **Martial Brard** Mylène Bussy **Thierry Carrado** Gaëlle Delcourt Henri Gonzales Sandrine Houalet Jean Lamoureux **Thomas Lefevre** Alexandre Litchenko Sophie Legrand **Florence Lesaffre** Franck Letiec **Thierry Roger** Jean-Michel Tanneau Grégoire Valaver Frédéric Vico **Gráficos adicionales Thomas Guillon Vincent Arrouy** William Delhomme Sébastien Panès

SONIDO Responsable de sonido Jean-Baptiste Merland Música original Yan Volsy Electos de sonido, ambientes y post-producción Alexandra Horodecki

#### Estudio de grabación Scott Production Voces Jean-Pierre Bellissent Arnaud Caron Pierre-Alain De Garriques Snaze Le Bras Boulvert Marriannick Mahe Sébastien Marco Patrice Melennec

**ICONOGRAFÍA Y DOCUMENTACIÓN** Investigación de iconografía y documentación Rosario Acosta Charlotte Taladoire Marc Thouvenot Redacción de los textos de la documentación Rosario Acosta Luc Lefebvre **Eric Taladoire** 

#### DIRECCIÓN TÉCNICA Director técnico **Philippe Aubessard** Equipo de dirección técnica Pascal Urro. Responsable de I+D del estudio Olivier Nemoz, Benoit Hozian, Alexandre Macris Stéphane Petit, Responsable de programación del estudio Olivier Carado, Francis Piérot Philippe Lamoureux, Responsable de gráficos del estudio **Miguel Goncalves**

PRIJERAS Responsable del departamento de pruebas Jean Luc Hadi Departamento de pruebas Pascal "neo" Merckhoffer , Cédric "bouddha" Michéa , David Chiquet, Dragan Dajic, Christophe "evilkiss" Monnerot, **Jessy Nourry** 

SOPORTE TÉCNICO Responsable de soporte técnico Dominique Roux Equipo de soporte técnico Jean-Joseph Garcia, Christophe Nguyen, Maryline Perrier

> **MARKETING** Director de marketing Michel Mimran Ayudado por Fabienne Ledanois Responsable del producto Matthieu Saint-Denis Avudado por **Cristelle Blanchet** Responsable de comunicaciones Emmanuelle Savionac Director artístico de marketing Eric Poupy Embalaje Odile Mousseau

**VENTAS** Director de ventas - Francia Bernard Bev Director de ventas - Exportación Olivier Pierre Equipo de ventas Yukari Okubo, Responsable de zona de exportación Frédérique Barkoff, Ayudante de exportación

Michaël Latour, Aprendiz Virginia Torres-Gonzalez, Responsable - España Krister Malm, Responsable - Suecia Responsables de la localización Frédérique Faucher

**ADMINISTRACIÓN** Presidente y director gerente Jean-Martial Lefranc Avudado por Carole Barrue Director administrativo y financiero François Bernard Contables Anne Legay **Fahianne Maillet** Chantal Melki Control de gestión **Olivier Boschat** Sylvie Négrier Responsable de administración de ventas Carine Lapouméroulie Ayudado por Caroline Colin-Madam **Bastien Le Petit** Julie Puisney Responsable de personal Mathieu Calmy Avudado por Régine Arbogast Responsable de tecnología de la información Philippe Bitoun Avudado por Kevin Team Nicolas Godefroy Responsable de la red Giovanni Mazza Avudado por **Gauthier Mabille** 

**AGRADECIMIENTOS** Lucia Garcia Noriega, Director del Centro Cultural del México Miquel Berumen, Responsable de prensa y comunicaciones, Oficina de turismo de México Pierre Bretagnon, Oficina de Longitudes

> **VERSIÓN EN ESPAÑOL** Estudio de grabación Audio Di Luna Voces Enrique Santaren José Ignacio de Blas **Adolfo Pastor** Juan Carlos Lozano Beatriz Suárez Arantxa Franco Miquel Ángel Pérez Emilio García **Bafael Calvo Marcos Almendros Traducción** Fast Media & Publishing

Coproducción: France Telecom Multimedia Bernard Tani **Christophe Watkins** Reynaud Olry

(p) y (c) 1999 Cryo Interactive Entertainment y France Telecom Multimedia, Todos los derechos reservados

#### **DE LOS AUTORES DE RING: EL ANILLO DE LOS NIBELUNGOS**

# **AUSTO**

Mefistófeles es un experto manipulador y un supremo tentador. Es el Demonio, y ahora vas a conocerle. Cruza la frontera del tiempo para investigar los extraños sucesos de un parque de atracciones en un juego de investigación y aventura 3D con unos gráficos que te dejarán sin habla.

**INTEGRAMENTE** EN CASTELLANO

Marvin Gaye, John Lee Hooker y Stan Get. editada por Universal

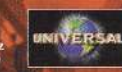

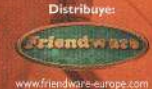

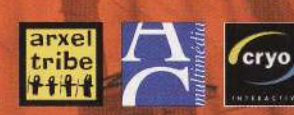

Distribuye: Friendware • C/ Francisco Remiro, 2, edificio A • 28028 Madrid • Tel. 91 724 28 80 • Fax 91 725 90 81